#### **Oracle® Tuxedo**

Using the Oracle Tuxedo ATMI Workstation Component 12*c* Release 2 (12.2.2)

April 2016

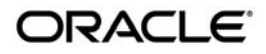

Oracle Tuxedo Using the Oracle Tuxedo ATMI Workstation Component, 12*c* Release 2 (12.2.2)

Copyright © 1996, 2016, Oracle and/or its affiliates. All rights reserved.

This software and related documentation are provided under a license agreement containing restrictions on use and disclosure and are protected by intellectual property laws. Except as expressly permitted in your license agreement or allowed by law, you may not use, copy, reproduce, translate, broadcast, modify, license, transmit, distribute, exhibit, perform, publish, or display any part, in any form, or by any means. Reverse engineering, disassembly, or decompilation of this software, unless required by law for interoperability, is prohibited.

The information contained herein is subject to change without notice and is not warranted to be error-free. If you find any errors, please report them to us in writing.

If this is software or related documentation that is delivered to the U.S. Government or anyone licensing it on behalf of the U.S. Government, the following notice is applicable:

U.S. GOVERNMENT END USERS: Oracle programs, including any operating system, integrated software, any programs installed on the hardware, and/or documentation, delivered to U.S. Government end users are "commercial computer software" pursuant to the applicable Federal Acquisition Regulation and agency-specific supplemental regulations. As such, use, duplication, disclosure, modification, and adaptation of the programs, including any operating system, integrated software, any programs installed on the hardware, and/or documentation, shall be subject to license terms and license restrictions applicable to the programs. No other rights are granted to the U.S. Government.

This software or hardware is developed for general use in a variety of information management applications. It is not developed or intended for use in any inherently dangerous applications, including applications that may create a risk of personal injury. If you use this software or hardware in dangerous applications, then you shall be responsible to take all appropriate fail-safe, backup, redundancy, and other measures to ensure its safe use. Oracle Corporation and its affiliates disclaim any liability for any damages caused by use of this software or hardware in dangerous applications.

Oracle and Java are registered trademarks of Oracle and/or its affiliates. Other names may be trademarks of their respective owners.

This software or hardware and documentation may provide access to or information on content, products, and services from third parties. Oracle Corporation and its affiliates are not responsible for and expressly disclaim all warranties of any kind with respect to third-party content, products, and services. Oracle Corporation and its affiliates will not be responsible for any loss, costs, or damages incurred due to your access to or use of third-party content, products, or services.

# **Contents**

### [1.](#page-4-0) [Workstation Overview](#page-4-1)

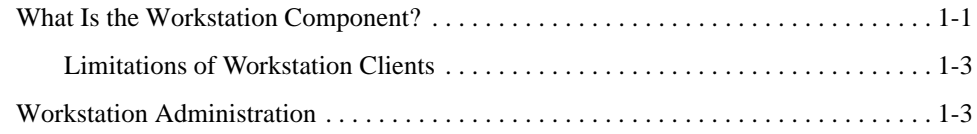

### [2.](#page-8-0) [Using the Workstation Component](#page-8-1)

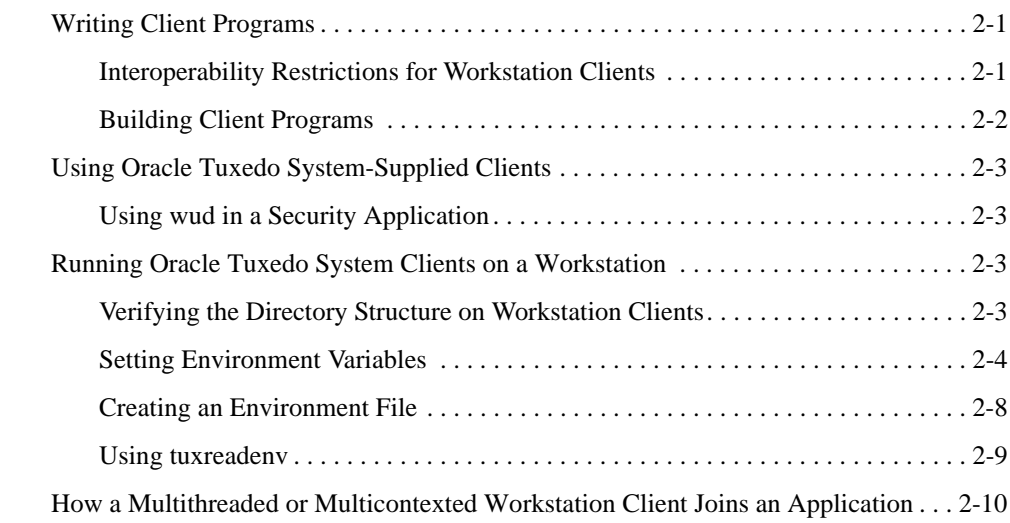

#### [3.](#page-18-0) [Using Workstation on a Windows System](#page-18-1)

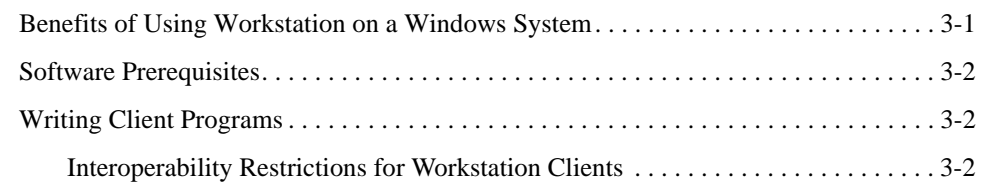

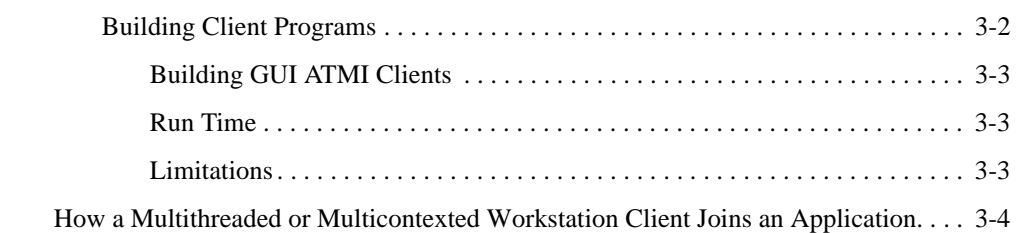

### [4.](#page-22-0) [Bringing Up bankapp on Workstations](#page-22-1)

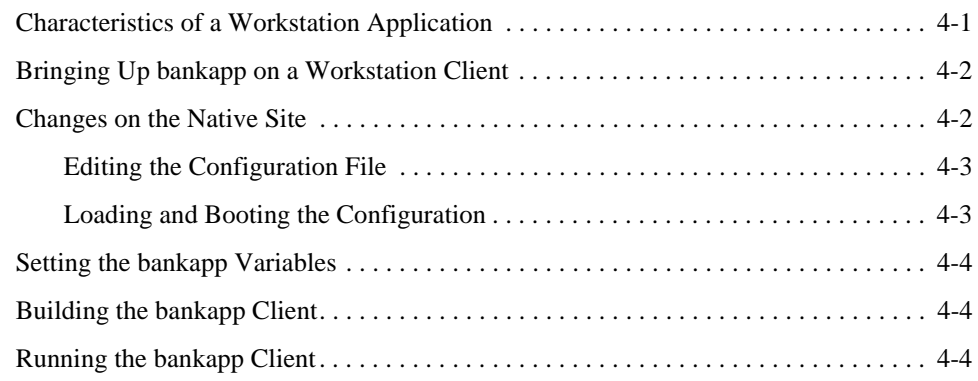

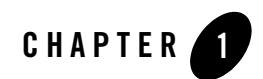

## <span id="page-4-1"></span><span id="page-4-0"></span>Workstation Overview

The following sections provide a brief overview of the Oracle Tuxedo ATMI Workstation component:

- [What Is the Workstation Component?](#page-4-2)
- [Workstation Administration](#page-6-1)

### <span id="page-4-2"></span>**What Is the Workstation Component?**

The Workstation component of the Oracle Tuxedo system allows application clients to reside on a machine that does not have a full server-side installation, that is, a machine that does not support any administration or application servers. As shown in the following figure, all communication between a *Workstation client*—an application client running on a Workstation component—and the server application takes place over the network.

#### **Figure 1-1 Oracle Tuxedo ATMI Workstation Component Operation**

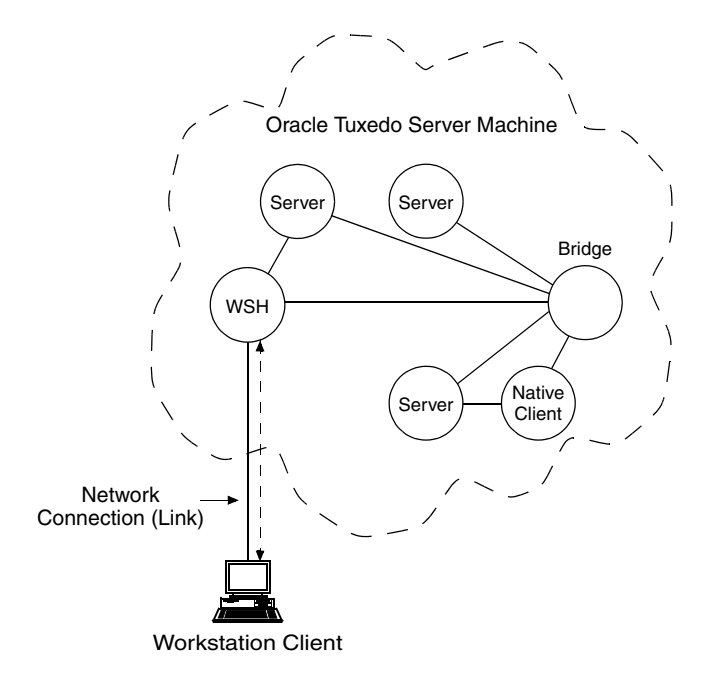

**Note:** A Workstation client communicates with a server application through a workstation handler (WSH) process.

A Workstation client, whether run on a Windows or UNIX system, has access to most of the client ATMI, although a Workstation client does not have all the access privileges available to a native client (that is, a client running on the same machine on which the server program is running). However, both types of clients can do the following:

- Send and receive messages
- Begin, end, and commit transactions
- Send and receive unsolicited messages
- Meet application security requirements
- Communicate information about remote clients through the tmadmin() command (for details, see [tmadmin\(1\)](http://download.oracle.com/docs/cd/E35855_01/tuxedo/docs1222/rfcm/rfcmd.html) in *Oracle Tuxedo Command Reference*)

### <span id="page-6-0"></span>**Limitations of Workstation Clients**

Workstation clients do not have access to all the functionality available to native clients. For example, unlike a native client, a Workstation client cannot join an application as tpsysadm, which means that the client cannot subsequently subscribe to an event that issues a service call.

#### **See Also**

- <sup>z</sup> "Oracle Tuxedo Workstation Servers" in *Introducing Oracle Tuxedo ATMI*
- <sup>z</sup> ["About Workstation Clients"](http://download.oracle.com/docs/cd/E35855_01/tuxedo/docs1222/ads/adwsc.html) in *Setting Up an Oracle Tuxedo Application*

## <span id="page-6-1"></span>**Workstation Administration**

To integrate a Workstation client into an Oracle Tuxedo application, you must define any required and desired parameters for that client in the application configuration file. For details, see ["Setting Up Workstation Clients"](http://download.oracle.com/docs/cd/E35855_01/tuxedo/docs1222/ads/adswsc.html) in *Setting Up an Oracle Tuxedo Application*.

### **See Also**

- <sup>z</sup> [buildwsh\(1\)](http://download.oracle.com/docs/cd/E35855_01/tuxedo/docs1222/rfcm/rfcmd.html) in *Oracle Tuxedo Command Reference*
- <sup>z</sup> [WSL\(5\)](http://download.oracle.com/docs/cd/E35855_01/tuxedo/docs1222/rf5/rf5.html) in *Oracle Tuxedo File Formats, Data Descriptions, MIBs, and System Processes Reference*

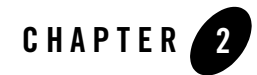

# <span id="page-8-1"></span><span id="page-8-0"></span>Using the Workstation Component

The following sections describe using the Oracle Tuxedo ATMI Workstation component on both Windows and UNIX systems:

- [Writing Client Programs](#page-8-2)
- [Using Oracle Tuxedo System-Supplied Clients](#page-10-0)
- [Running Oracle Tuxedo System Clients on a Workstation](#page-10-2)
- [How a Multithreaded or Multicontexted Workstation Client Joins an Application](#page-17-0)

#### <span id="page-8-2"></span>**Writing Client Programs**

You can develop client programs targeted for workstations in the same way that you develop client programs within the Oracle Tuxedo system administrative domain (that is, native clients). With a few exceptions, all ATMI and FML functions available to the native client are also available to the Workstation client.

#### <span id="page-8-3"></span>**Interoperability Restrictions for Workstation Clients**

Interoperability between Oracle Tuxedo release 7.1 or later Workstation clients and applications based on pre-7.1 releases of the Oracle Tuxedo system is supported in any of the following situations:

**Note:** tpadmcall() is an example of an ATMI function that is available to the native client but not to the Workstation client.

- The client is neither multithreaded nor multicontexted.
- The client is multicontexted.
- $\bullet$  The client is multithreaded and each thread is in a different context.

An Oracle Tuxedo release 7.1 or later Workstation client with multiple threads in a single context cannot interoperate with a pre-7.1 release of the Oracle Tuxedo system.

#### <span id="page-9-0"></span>**Building Client Programs**

You compile and link-edit Workstation client programs using the buildclient (1) command. If you are building a Workstation client on a native node (that is, one on which the complete Oracle Tuxedo system is installed), use the  $-w$  option to indicate the client should be built using the workstation libraries. Otherwise, on a native node, where both native and workstation libraries are present, the default is to use the native libraries. In this case, using the -w option ensures that the correct libraries for a Workstation client are used. On a workstation, where only the workstation libraries are present, it is not necessary to use the -w option.

The following listing shows an example of the [buildclient\(1\)](http://download.oracle.com/docs/cd/E35855_01/tuxedo/docs1222/rfcm/rfcmd.html) command line on a native node.

#### **Listing 2-1 buildclient Command Line**

```
TUXDIR=/var/opt/tuxedo CC=ncc; export TUXDIR CC
buildclient -w -o wsclt -f wsclt.c -f "userlib1.a userlib2.a"
```
The  $\sim$  option provides a name for your output file. Input files are specified with the  $-\epsilon$ *firstfiles* option to indicate that they are link-edited before system libraries. As indicated in the example, you must define the TUXDIR environment variable to ensure that the buildclient command can locate system libraries. CC defaults to cc but can be set to another compiler, as shown in the example.

#### **See Also**

- <sup>z</sup> "Writing Clients" in *Programming an Oracle Tuxedo ATMI Application Using C* and *Programming an Oracle Tuxedo ATMI Application Using COBOL*
- "COBOL Language Bindings for the Workstation Component" in *Programming an Oracle Tuxedo ATMI Application Using COBOL*
- "Writing Security Code So Client Programs Can Join the ATMI Application" in *Using Security in CORBA Applications*
- <sup>z</sup> [buildclient\(1\)](http://download.oracle.com/docs/cd/E35855_01/tuxedo/docs1222/rfcm/rfcmd.html) in *Oracle Tuxedo Command Reference*

### <span id="page-10-0"></span>**Using Oracle Tuxedo System-Supplied Clients**

wud and wud32 are Oracle Tuxedo system-supplied driver programs provided for workstations. These driver programs are based on the standard Oracle Tuxedo client programs, ud and ud32, that have been built using the workstation libraries.

Use wud( $1$ ) to send FML buffers to Oracle Tuxedo system servers. Use wud32 with fielded FML32 buffers of type FBFR32.

#### <span id="page-10-1"></span>**Using wud in a Security Application**

If wud is run in a security application, it requires an application password to access the application. If standard input is from a terminal, wud prompts the user for an application password. If you are running the client program from a script, which is a common occurrence with wud, the password is retrieved from the environment variable APP\_PW. If this environment variable is not specified and an application password is required, then wud fails.

Do not confuse the APP\_PW environment variable with the similar configuration file parameter, SECURITY, for which the value APP\_PW enables the security feature.

#### **See Also**

<sup>z</sup> ud, [wud\(1\)](http://download.oracle.com/docs/cd/E35855_01/tuxedo/docs1222/rfcm/rfcmd.html) in *Oracle Tuxedo Command Reference*

## <span id="page-10-2"></span>**Running Oracle Tuxedo System Clients on a Workstation**

After the client programs have been developed and tested, they can be moved to the workstations where they will be available to users.

#### <span id="page-10-3"></span>**Verifying the Directory Structure on Workstation Clients**

The following table describes the directory structure on a Workstation client after you have installed the Workstation component of the Oracle Tuxedo system.

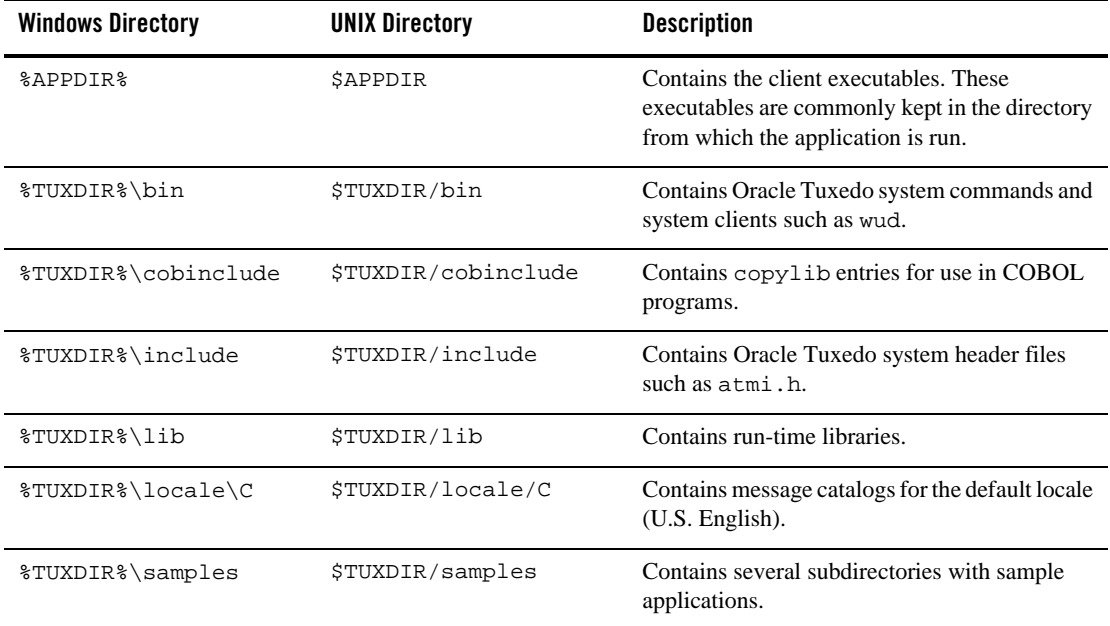

#### <span id="page-11-0"></span>**Setting Environment Variables**

Workstation clients make use of several environment variables. The following table shows the environment variables that are checked by [tpinit\(3c\)](http://download.oracle.com/docs/cd/E35855_01/tuxedo/docs1222/rf3c/rf3c.html) or [TPINITIALIZE\(3cbl\)](http://download.oracle.com/docs/cd/E35855_01/tuxedo/docs1222/rf3cbl/rf3cbl.html) when the Workstation client attempts to join the application. For details on setting these environment variables, see "Defining Workstation Clients" in *Setting Up an Oracle Tuxedo Application*.

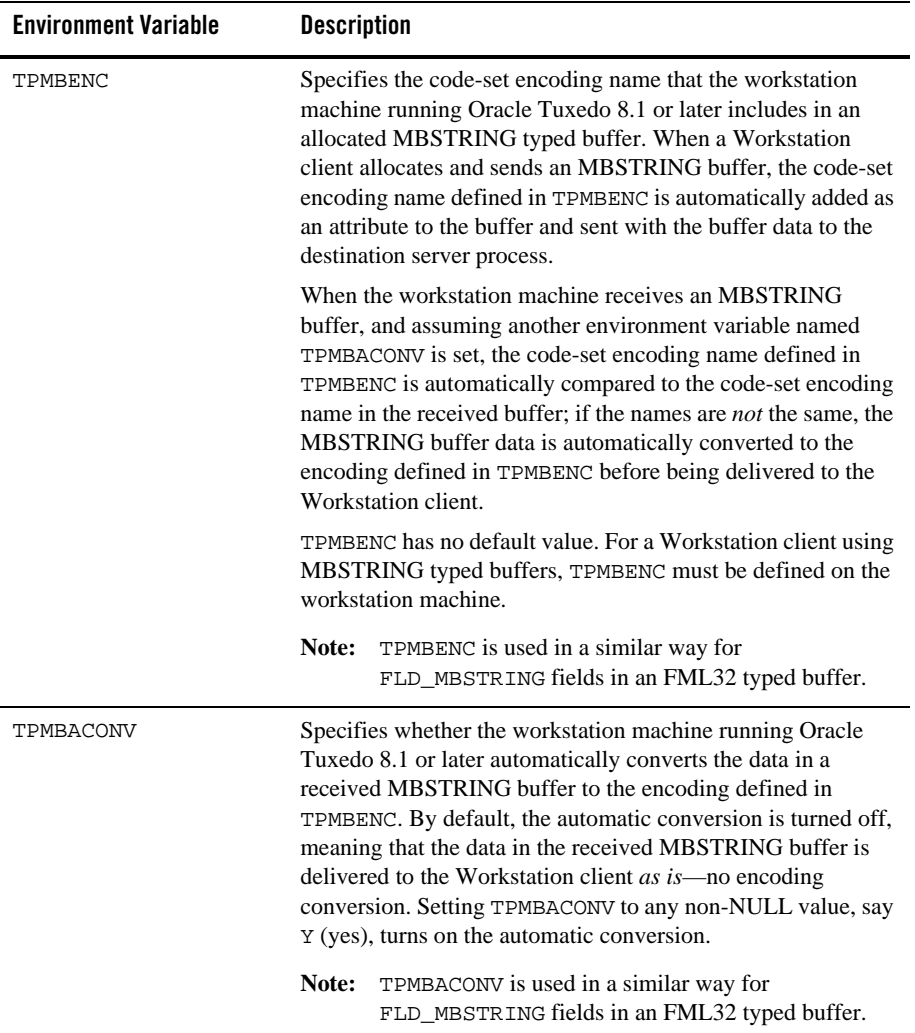

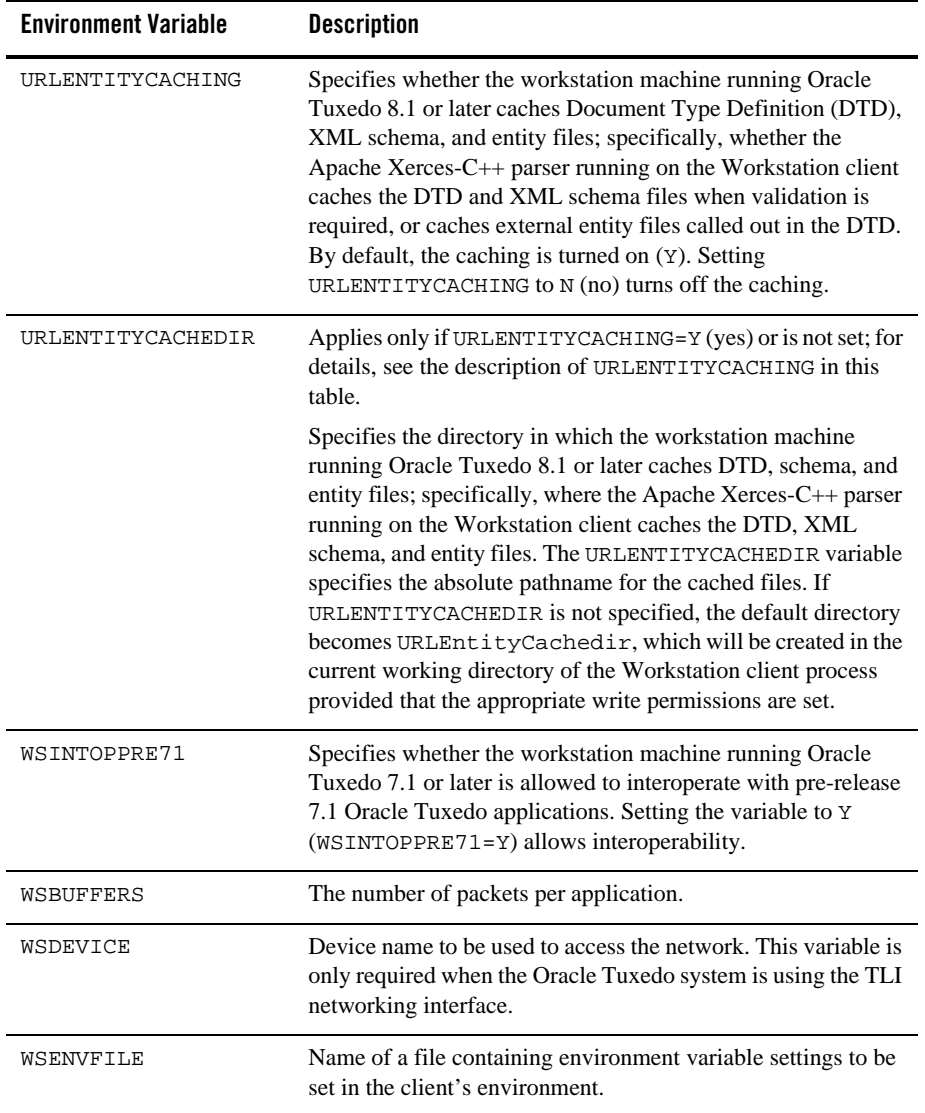

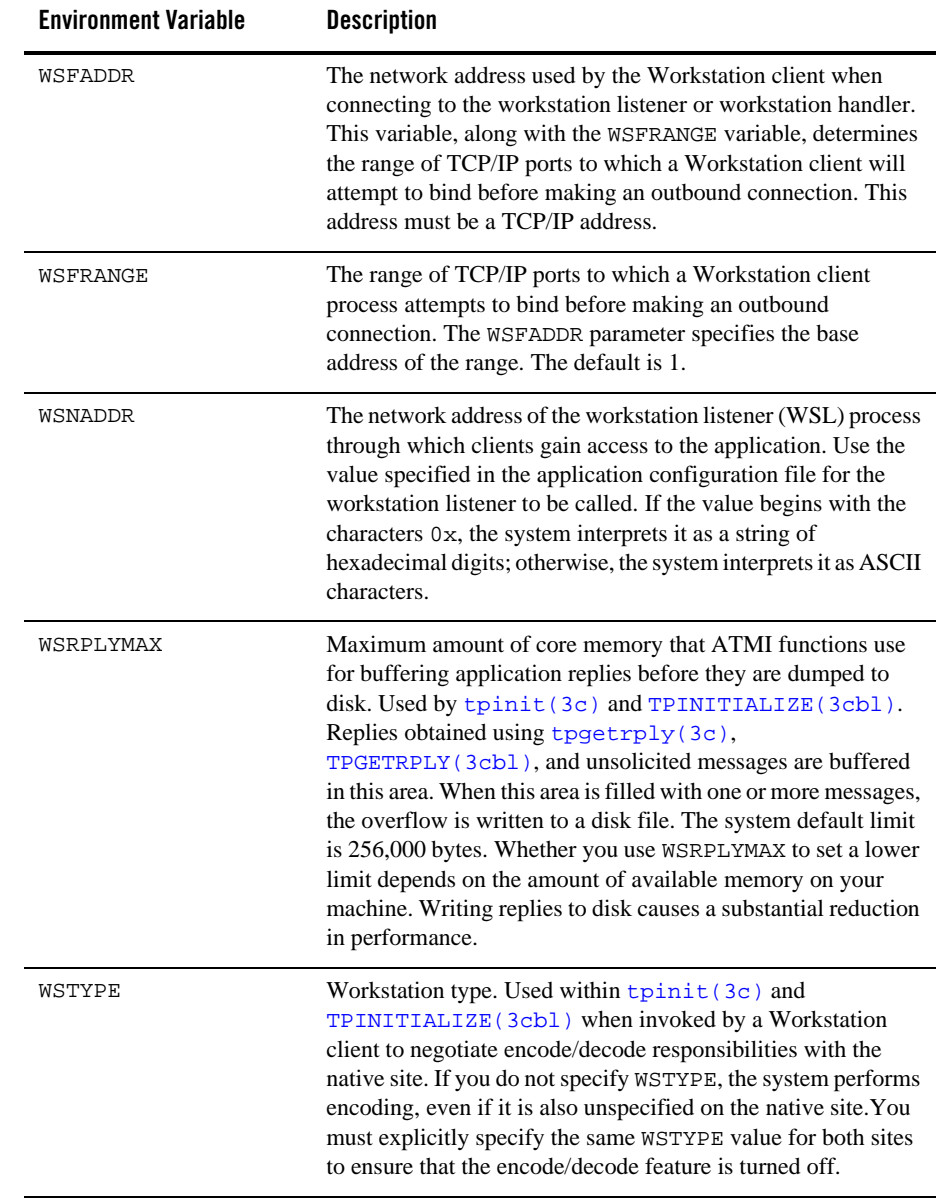

Other environment variables may be needed by Workstation clients on a UNIX workstation depending on the Oracle Tuxedo system features being used. Reference page [compilation\(5\)](http://download.oracle.com/docs/cd/E35855_01/tuxedo/docs1222/rf5/rf5.html) in *Oracle Tuxedo File Formats, Data Descriptions, MIBs, and System Processes Reference* explains which variables are needed under what circumstances.

#### <span id="page-15-0"></span>**Creating an Environment File**

If you have created an environment file, it is read when  $\text{tprint}(3c)$  or [TPINITIALIZE\(3cbl\)](http://download.oracle.com/docs/cd/E35855_01/tuxedo/docs1222/rf3cbl/rf3cbl.html) is called. The following listing shows a sample file that could be used for two different applications.

#### **Listing 2-2 Environment File**

```
TUXDIR=/opt/tuxedo
[application1]
;this is a comment
/* this is a comment */
#this is a comment
//this is a comment
set FIELDTBLS=app1_flds
set FLDTBLDIR=/opt/app1/udataobj
[application2]
FIELDTBLS=app2_flds
FLDTBLDIR=/opt/app2/udataobj
```
The format of the file is as follows:

- Any leading space and tab characters on each line are ignored and are not considered in the following points.
- Lines containing variables to be put into the environment are of the following form:

```
variable=value
or
set variable=value
```
where *variable* must begin with an alphabetic or underscore character and contain only alphanumeric or underscore characters, and *value* may contain any character except newline.

- Within the *value*, strings of the form  $\{\epsilon n v\}$  are expanded using variables already in the environment. Forward referencing is not supported and if a value is not set, the variable is replaced with the empty string. Backslash (\) may be used to escape the dollar sign and itself. All other shell quoting and escape mechanisms are ignored and the expanded *value* is placed into the environment.
- Lines beginning with slash  $\langle \cdot \rangle$ , pound sign  $(\#)$ , or exclamation point (!) are treated as comments and ignored. Lines beginning with other characters besides these comment characters, a left square bracket, or an alphabetic or underscore character are reserved for future use; their use is undefined.
- The file is partitioned into sections by lines of the form

```
[label]
```
where *label* is the name of the section and follows the same rules for *variable* above. The label is silently truncated if longer than 31 characters.

• Variable lines between the top of the file and the first label are put into the environment for all applications; this is the global section. A label of [] also indicates the global section. Other variables are put into the environment only if the label matches the application label specified for the application.

### <span id="page-16-0"></span>**Using tuxreadenv**

When you call the  $t_0$  [tuxreadenv\(3c\)](http://download.oracle.com/docs/cd/E35855_01/tuxedo/docs1222/rf3c/rf3c.html) function, it reads the environment file and adds the environment variables to the environment for the entire process, independent of platform. These variables are available using [tuxgetenv\(3c\)](http://download.oracle.com/docs/cd/E35855_01/tuxedo/docs1222/rf3c/rf3c.html) and can be reset using [tuxputenv\(3c\)](http://download.oracle.com/docs/cd/E35855_01/tuxedo/docs1222/rf3c/rf3c.html).

```
void tuxreadenv(char *file, char *label)
```
If *file* is NULL, then a default filename is used. The default filenames for various platforms are as follows:

- *\*TUXDIR\*\TUXEDO.ENV (Windows)*
- **\$TUXDIR/TUXEDO.env (UNIX)**

If the value of *label* is NULL, then only variables in the global section are put into the environment. For other values of *label*, the global section variables plus any variables in a section matching the *label* are put into the environment.

An error message is printed to the userlog under the following conditions:

- $\bullet$  A memory failure
- A non-null filename does not exist
- A non-null label does not exist

Each time  $\text{t}_\text{pinit}(3c)$  is called (either explicitly or implicitly by calling another ATMI function), tuxreadenv( $3c$ ) is called automatically in Workstation clients. If WSENVFILE is set in the environment, then it designates the environment file; otherwise, NULL is passed to tuxreadenv() for the filename so that the default file is used. If WSAPP is set in the environment, then it is to be used as the section label in the environment file; otherwise, NULL is passed to tuxreadenv() for the label name. Application clients may also call tuxreadenv() explicitly.

The environment is implemented and available in different ways on different platforms. A uniform interface to the environment is provided via the existing  $t_{\text{uxyetenv}}(3c)$  and [tuxputenv\(3c\)](http://download.oracle.com/docs/cd/E35855_01/tuxedo/docs1222/rf3c/rf3c.html) functions. These functions provide access to the following:

- All variables from the specified WSENVFILE file for the specified WSAPP label (or the defaults if not specified)
- The environment variables in the operating system environment

#### **See Also**

- <sup>z</sup> [tpinit\(3c\)](http://download.oracle.com/docs/cd/E35855_01/tuxedo/docs1222/rf3c/rf3c.html) in *Oracle Tuxedo ATMI C Function Reference*
- <sup>z</sup> [tuxreadenv\(3c\)](http://download.oracle.com/docs/cd/E35855_01/tuxedo/docs1222/rf3c/rf3c.html) in *Oracle Tuxedo ATMI C Function Reference*

#### <span id="page-17-0"></span>**How a Multithreaded or Multicontexted Workstation Client Joins an Application**

To join an Oracle Tuxedo application, a multithreaded Workstation client must always call tpinit() with the TPMULTICONTEXTS flag set, even if the client is running in single-context mode.

#### **See Also**

<sup>z</sup> [tpinit\(3c\)](http://download.oracle.com/docs/cd/E35855_01/tuxedo/docs1222/rf3c/rf3c.html) in *Oracle Tuxedo ATMI C Function Reference*

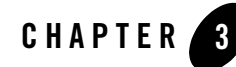

# <span id="page-18-1"></span><span id="page-18-0"></span>Using Workstation on a Windows System

The following sections describe additional information about using the Oracle Tuxedo ATMI Workstation component on a Windows XP or Windows Server 2003 system:

- [Benefits of Using Workstation on a Windows System](#page-18-2)
- [Software Prerequisites](#page-19-0)
- [Writing Client Programs](#page-19-1)
- [How a Multithreaded or Multicontexted Workstation Client Joins an Application](#page-21-0)

#### <span id="page-18-2"></span>**Benefits of Using Workstation on a Windows System**

The Windows instantiation of the Workstation client offers significant benefits to application developers:

- Executable text is shared among applications, saving memory.
- Oracle Tuxedo Workstation upgrades are possible without relinking or modifying an application program's executable file.
- Dynamic linking permits interpretive graphical application generator tools (such as Visual Basic, ObjectVision and SQLWindows) to call Oracle Tuxedo system services.

### <span id="page-19-0"></span>**Software Prerequisites**

The software prerequisites for running the Workstation component on a Windows system are as follows:

- Workstation for Windows runs under the Windows XP or Windows Server 2003 operating system.
- In Windows, the native TCP/IP stack is used.
- In Windows, while using TCP/IP, any Windows Sockets Compliant TCP/IP stack can be used.
- The server machine must have the Oracle Tuxedo system and the native-side Oracle Tuxedo Workstation installed.

## <span id="page-19-1"></span>**Writing Client Programs**

You can develop client programs targeted for Windows workstations in the same way that you would develop native client programs within the Oracle Tuxedo system administrative domain. All the ATMI functions are available.

### <span id="page-19-2"></span>**Interoperability Restrictions for Workstation Clients**

Interoperability between Oracle Tuxedo release 7.1 and later Workstation clients and applications based on pre-7.1 releases of the Oracle Tuxedo system is supported in any of the following situations:

- The client is neither multithreaded nor multicontexted.
- The client is multicontexted.
- $\bullet$  The client is multithreaded and each thread is in a different context.

An Oracle Tuxedo release 7.1 or later Workstation client with multiple threads in a single context cannot interoperate with a pre-7.1 release of the Oracle Tuxedo system.

#### <span id="page-19-3"></span>**Building Client Programs**

To compile client programs written in C, you can use any compiler that can read Microsoft C import libraries. To compile COBOL source programs that call the ATMI, use the LITLINK

option of the COBOL compiler. For details, see "COBOL Language Bindings for the Workstation Component" in *Programming an Oracle Tuxedo ATMI Application Using COBOL*.

Use buildclient  $(1)$  with the -w flag to link-edit your client programs.

You can also build Oracle Tuxedo clients without using the buildclient  $(1)$  utility. If you are using Microsoft Visual  $C_{++}$  projects, use the following settings:

- Set the Preprocessor option to -DWIN32.
- Add WTUXWS32. LIB MSVCRT. LIB to the input libraries for the linker option.

In addition, set the INCLUDE, LIB, and PATH search directories appropriately.

#### <span id="page-20-0"></span>**Building GUI ATMI Clients**

The sample/atmi/ws directory contains several different windows platform .mak files for creating GUI atmi clients. For an example of how these files may be used, see Tutorial for bankapp, a Full C Application in *Tutorials for Developing Oracle Tuxedo ATMI Applications*.

#### <span id="page-20-1"></span>**Run Time**

When you run client programs, your PATH must includoTUXDIR & bin.

#### <span id="page-20-2"></span>**Limitations**

The Oracle Tuxedo libraries (DLLs) prior to Oracle Tuxedo release 7.1 are not thread-safe. For applications written using the pre-release 7.1 DLLs, threads should not be used; otherwise, threaded access is serialized through all Oracle Tuxedo calls (such as ATMI, FML, userlog(), and so on).

#### **See Also**

- <sup>z</sup> "Writing Clients" in *Programming an Oracle Tuxedo ATMI Application Using C* or *Programming an Oracle Tuxedo ATMI Application Using COBOL*
- "COBOL Language Bindings for the Workstation Component" in *Programming an Oracle Tuxedo ATMI Application Using COBOL*
- "Writing Security Code So Client [P](http://download.oracle.com/docs/cd/E35855_01/tuxedo/docs1222/sec/secpgm.html)rograms Can Join the ATMI Application" in *Using Security in CORBA Applications*
- <sup>z</sup> [buildclient\(1\)](http://download.oracle.com/docs/cd/E35855_01/tuxedo/docs1222/rfcm/rfcmd.html) in *Oracle Tuxedo Command Reference*

#### <span id="page-21-0"></span>**How a Multithreaded or Multicontexted Workstation Client Joins an Application**

To join an Oracle Tuxedo application, a multithreaded Workstation client must always call  $t$ pinit(3c) with the TPMULTICONTEXTS flag set, even if the client is running in single-context mode.

#### **See Also**

<sup>z</sup> [tpinit\(3c\)](http://download.oracle.com/docs/cd/E35855_01/tuxedo/docs1222/rf3c/rf3c.html) in *Oracle Tuxedo ATMI C Function Reference*

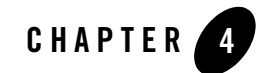

# <span id="page-22-1"></span><span id="page-22-0"></span>Bringing Up bankapp on Workstations

The following sections describe the procedure for bringing up bankapp, the Oracle Tuxedo system sample application, on a Windows or UNIX workstation:

- [Characteristics of a Workstation Application](#page-22-2)
- [Bringing Up bankapp on a Workstation Client](#page-23-0)
- [Changes on the Native Site](#page-23-1)
- [Setting the bankapp Variables](#page-25-0)
- [Building the bankapp Client](#page-25-1)
- [Running the bankapp Client](#page-25-2)

### <span id="page-22-2"></span>**Characteristics of a Workstation Application**

In a workstation application, client processes are moved off the native site. The listener process (WSL) runs with a well-known network address and starts surrogate workstation handlers (WSH) as needed. Servers run on one or more machines within the Oracle Tuxedo administrative domain.

Existing servers are available to run on the Oracle Tuxedo system nodes in either single processor (SHM) or multiprocessor (MP) mode.

On Workstations, the sample applications are located in the following directories:

• %TUXDIR%\samples\atmi\bankapp (Windows)

 $\bullet$  \$TUXDIR/samples/atmi/bankapp (UNIX)

#### <span id="page-23-0"></span>**Bringing Up bankapp on a Workstation Client**

The following illustration shows the steps in bringing up bankapp on a Workstation client.

#### **Figure 4-1 Steps in Bringing Up bankapp**

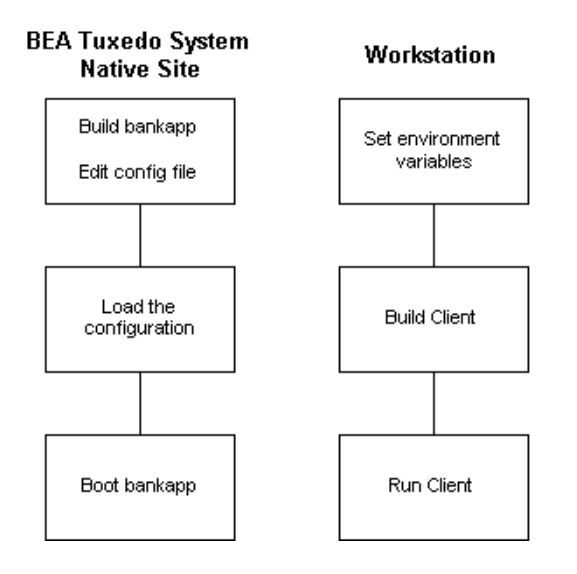

#### <span id="page-23-1"></span>**Changes on the Native Site**

Install and build the bankapp software on the native site. The procedure for doing this is described in "Tutorial for [b](http://download.oracle.com/docs/cd/E35855_01/tuxedo/docs1222/tutor/tutba.html)ankapp, a Full C Application" in *Tutorials for Developing Oracle Tuxedo ATMI Applications* and in the following README files on the master machine where your Oracle Tuxedo system software is installed:

- %TUXDIR%\samples\atmi\bankapp\README.nt (Windows)
- $\bullet$  \$TUXDIR/samples/atmi/bankapp/README (UNIX)

#### <span id="page-24-0"></span>**Editing the Configuration File**

You need to edit the configuration file you plan to use (either ubbshm or ubbmp) to specify the workstation listener (WSL) as a server in the GROUPS and SERVERS sections, and to specify MAXWSCLIENTS in the MACHINES section. When you edit the GROUPS section, put the entry for WSGRP ahead of the DEFAULT line or move the specifications for TMSNAME and TMSCOUNT to the server groups that use them; they should not be assigned to WSGRP. The new specifications should be in the following format.

```
*MACHINES
DEFAULT: MAXWSCLIENTS=50
 #
*GROIIPS WSGRP GRPNO=<next available group #> LMID=SITE1
 #
 *SERVERS
WSL SRVGRP=WSGRP SRVID=1
           CLOPT="-A — -n //machine:port -m 1 -M 5 -x 10"
```
Also, remember to increase the MAXACCESSERS parameter in the RESOURCES or MACHINES section to cover the new Workstation clients.

#### <span id="page-24-1"></span>**Loading and Booting the Configuration**

Before you can start using a Workstation client, you need to run  $t_{\text{mloaddef}}(1)$  to load the configuration file into its binary form and  $t_{m}$ boot(1) to start the application. These commands do not have to be run immediately; there is work to be done in getting the bankapp clients installed on your workstations and getting them built. However, the application must be running on the Oracle Tuxedo system native site when you attempt to join the application from a workstation. The steps for loading and booting bankapp on the native site are part of the overall procedure documented in "Tutorial for bankapp, a Full C Application" in *Tutorials for Developing Oracle Tuxedo ATMI Applications*.

#### **See Also**

- <sup>z</sup> [tmloadcf\(1\)](http://download.oracle.com/docs/cd/E35855_01/tuxedo/docs1222/rfcm/rfcmd.html) in *Oracle Tuxedo Command Reference*
- [WSL\(5\)](http://download.oracle.com/docs/cd/E35855_01/tuxedo/docs1222/rf5/rf5.html) in *Oracle Tuxedo File Formats, Data Descriptions, MIBs, and System Processes Reference*
- <sup>z</sup> "Tutorial for bankapp, a Full C Application" in *Tutorials for Developing Oracle Tuxedo ATMI Applications*
- <sup>z</sup> "Defining a Workstation Listener (WSL) as a Server" in *Setting Up an Oracle Tuxedo Application*

#### <span id="page-25-0"></span>**Setting the bankapp Variables**

To set your environment to run bankapp, complete the following procedure on the Workstation client.

1. Set the following environment variable:

```
WSNADDR=<WSL advertised address(es)> 
WSTYPE=<type of Workstation machine>
```
- 2. Include %TUXDIR%\bin (Windows) or \$TUXDIR/bin (UNIX) in your PATH.
- 3. Verify that your environment is set appropriately to run the C compiler.

### <span id="page-25-1"></span>**Building the bankapp Client**

To build a client program, enter the following commands:

```
mkfldhdr bankflds
buildclient -w -o bankclt -f bankclt.c
```
### <span id="page-25-2"></span>**Running the bankapp Client**

To run the bankapp client on the Workstation, complete the following procedure.

- 1. Verify that the value of WSNADDR on the Workstation client matches the value of the CLOPT  $-n$ option for the WSL in the SERVERS section of the configuration file on the native site.
- 2. If bankapp has not been booted on the native site, make sure it has been booted before you attempt to run a Workstation client.
- 3. Execute bankclt to run the Workstation client.